# **JANOG35.5 WhiteBox SW**検証 ~サーバサイド編~ グリー株式会社 中野和貴

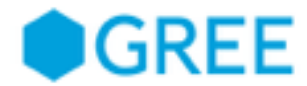

#### おまえだれよ

- 中野 和貴 (なかの かずき)
	- FB, twitter: kakky0312
- 業務内容
	- クラウド環境へのサーバ移行サポート
	- ネットワーク業務のお手伝い
	- 運用ツールの開発
- 趣味 / 好きなこと
	- 飲み、お店開拓
		- いいお店あったら教えて下さい(・∀・)
	- ドライブ
		- MT車が欲しい今日この頃
	- 音楽を聞いたり演奏したり

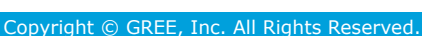

 $\overline{2}$ 

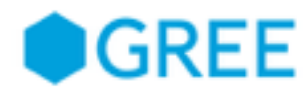

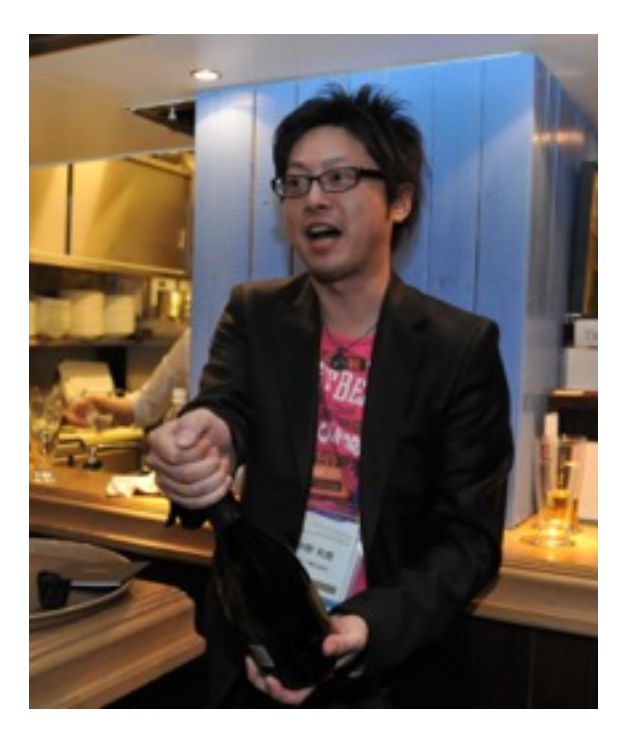

### 改めて**WhiteBox SW**の利点

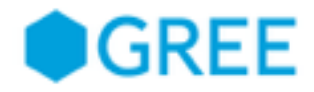

- OSが基本的に通常のLinuxがベースとなっている
	- 自分の好きなパッケージが入れられる
	- 通常のLinuxサーバと同じように扱う事ができる
- 筐体とOSの組み合わせを自分たちで選択できる
	- ONIE (Open Network Install Environment)に対応している 筐体とOSであれば好きな様に組み合わせて使える
	- 利用OSはそのままでより安い筐体を選べる費用面のメリット
	- 運用ナレッジ集約のメリット

#### 検証してみたこと

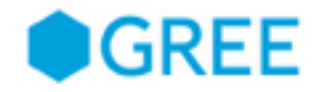

- ONIEを利用したOSインストール
	- サーバのPXEブート相当なインストールが実現できるか
	- 実現できれば、一度に多くのSWへOSインストールを楽に出来る
- Chefを使った設定変更
	- サーバと同様に多くの機器へ同時に設定を流し込める下地があるか
	- 可能であれば、サーバ運用でのナレッジをある程度適用出来る
- OpenStackコンポーネントのインストール
	- スイッチ自体にネットワークノードを導入することが出来るか
	- 可能ならば、パケット折り返しを減らす事が可能ではないか

4

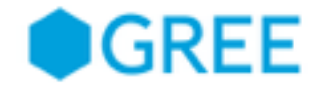

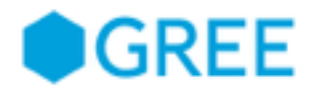

#### サブタイトルテキスト **ONIE**とは

- OCP (Open Compute Project)が提唱するOSインストールの規格
- HTTPやTFTP、USBメモリ経由でのOS初期導入とアップデートが可能
- Busyboxで筐体ブート、そこからOSインストールを実施する

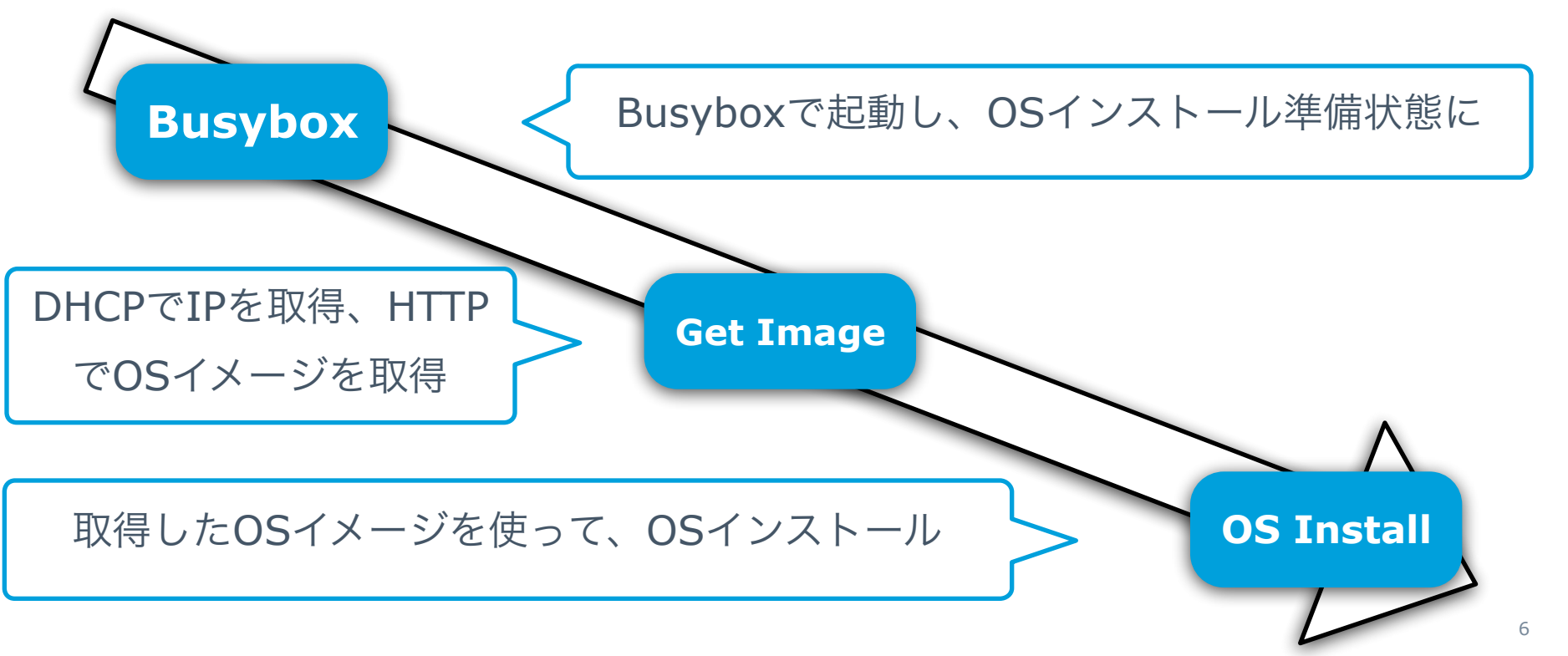

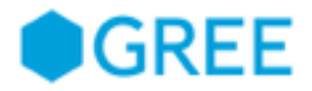

# 今回試したこと

- イメージ取得用サーバを準備
	- DHCPとHTTPが使えるようにdhcpdとnginxをインストール
	- DHCPには以下の設定を入れる
		- IPアドレスの取得設定
		- next-hop設定にHTTP経由でOSイメージを取得するように
- 一度、筐体からOSを削除する
- 再度筐体を起動させ、OSインストールを実施
- インストール後に正常に起動できるかを確認

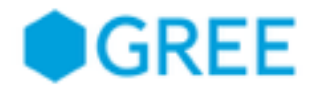

#### 結果

- 正常にDHCPからIPを取得し、OSインストールまで出来た
- 規格に沿った形で実装されているため、OSメーカーのドキュメント通 りに設定することで大きな問題もなくすんなり入った

Welcome to GRUB! ONIE: OS Install Mode ...

GRUB loading. Version : 2014.08.0.0.3 Info: Mounting kernel filesystems... done. Info: Mounting LABEL=ONIE-BOOT on /mnt/onie-boot ... Running Celestica Redstone-XP platform init post\_arch routines... Info: Using eth0 MAC address: xx:xx:xx:xx:xx:xx Info: Cho. Checking limk... up. Info: Trying DHCPv4 on interface: eth0 ONIE: Using DHCPv4 addr: eth0: 90.90.90.25 / 255.255.255.0 (中四分) ta di Svin ku 17 mini ndi jedin konstruktiva u Noradia<br>Nordija s nasle na svih drug navnog pavel od 17 Info: Fetching http://90.90.90.5/CumulusLinux-2.2.2-amd64.bin ... ONIE: Executing installer: http://90.90.90.5/CumulusLinux-2.2.2-amd64.bin Verifying image checksum ... OK. Preparing image archive ... OK.

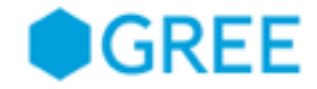

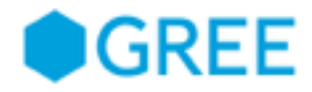

#### サブタイトルテキスト **Chef**とは

- サーバ構築を自動化するフレームワーク
- 設定ファイルを記述しそれを実行することで、あらかじめ定義した状 態へサーバを自動的に構築することが出来る
	- ユーザ追加/削除作業
	- パッケージインストール作業
	- コンフィグファイルの配置/編集
	- etc…
- 今回はサーバクライアント型のchef ではなく、クライアント単体で動く chef-soloを利用した
- Version 11.6.2

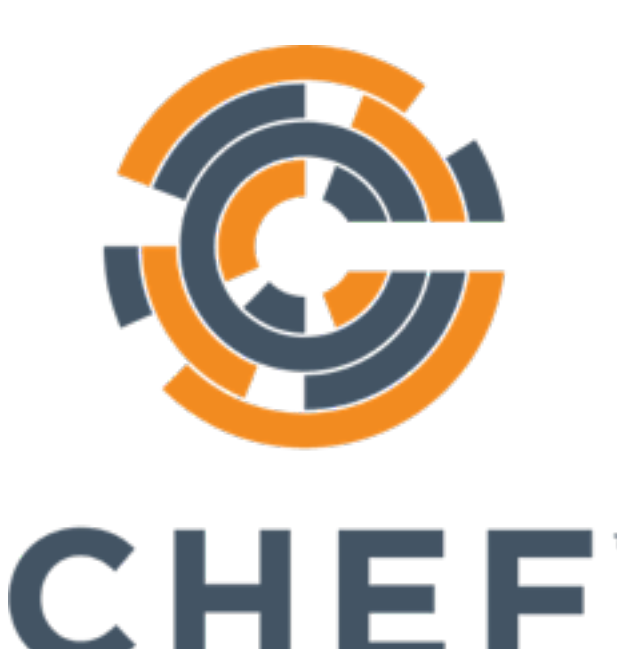

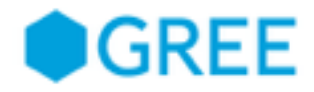

# 今回試したこと

- ログインユーザの追加/削除
	- greeというログインユーザの追加及び削除
- NTPサーバの変更
	- /etc/ntp.confファイルを編集して利用するNTPサーバを変更
- ネットワークインターフェース操作
	- 新規にVLANとSVIを作成
	- SVIへIP Addressを設定
	- 物理ポートへVLANをアサイン
	- pingが通るようになったことを確認

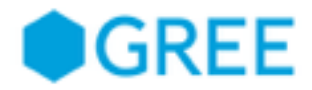

# サブタイトルテキスト 結果 **(**ユーザ追加**/**削除**)**

#### • 問題なく追加と削除ができ、ログイン可不可が変わる事を確認できた

cumulus@cumulus-3\$ sudo chef-solo -c solo.rb -o useradd

Starting Chef Client, version 11.6.2

[2001-04-01T22:06:41+00:00] WARN: Run List override has been provided. [2001-04-01T22:06:41+00:00] WARN: Original Run List: [] [2001-04-01T22:06:41+00:00] WARN: Overridden Run List: [recipe[useradd]]

Compiling Cookbooks... Converging 2 resources Recipe: useradd::default \* user[gree] action create - alter user user[gree] \* user[gree] action manage (up to date) tuser[cumulus] action manage - manage user user[cumulus] Chef Client finished, 2 resources updated

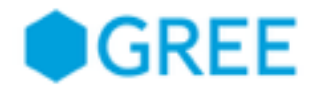

## サブタイトルテキスト 結果 **(NTP**サーバの変更**)**

• ntp.confを指定のものに置き換えられたことを確認

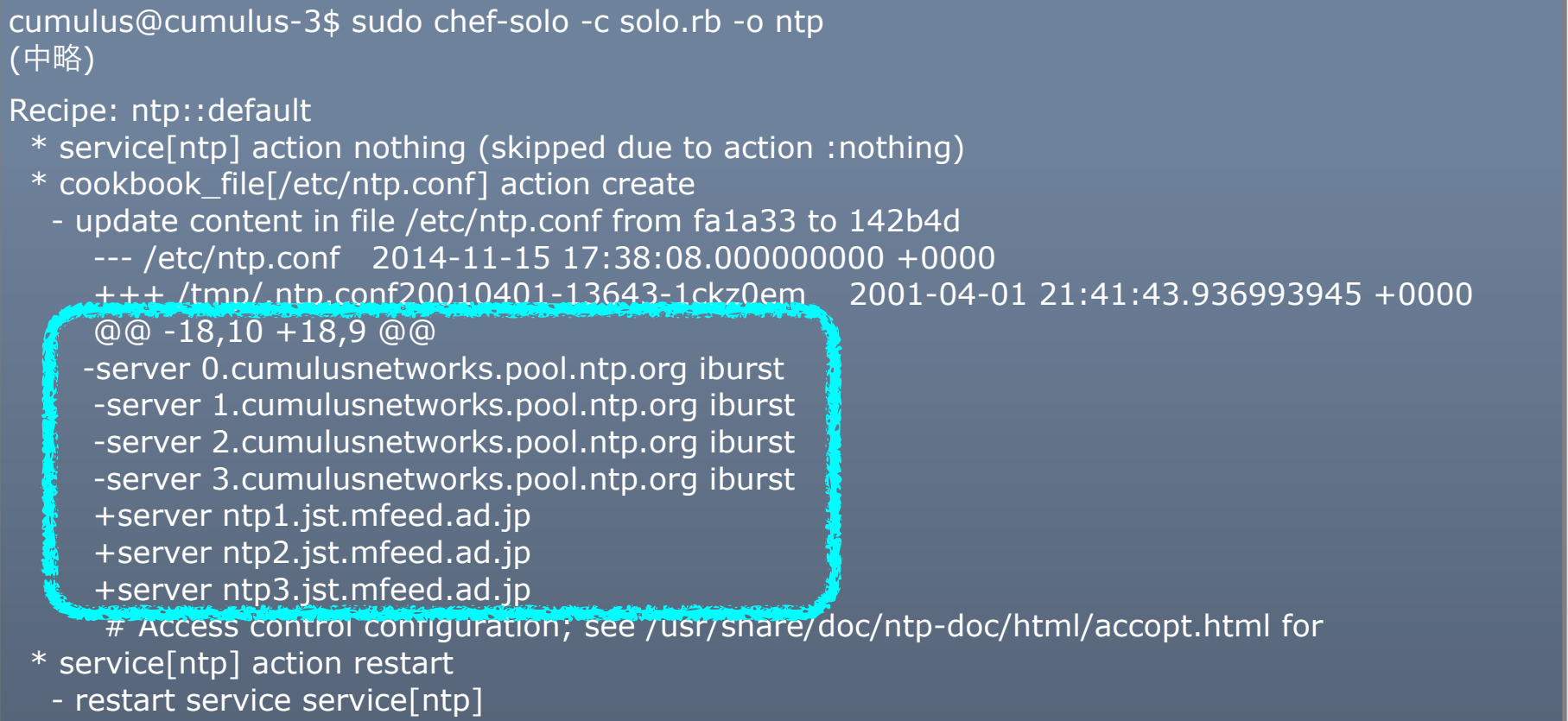

Chef Client finished, 2 resources updated

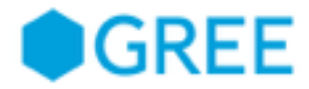

# サブタイトルテキスト 結果 **(**ネットワークインターフェース操作**)**

- 作成したスクリプトをChef経由で実行しVLAN追加/削除が出来た
- スクリプトはOSのドキュメントに指定された操作コマンドの羅列
	- ipコマンドやbrctlコマンド

cumulus@cumulus-3\$ sudo chef-solo -c solo.rb -o set-vlan Starting Chef Client, version 11.6.2 [2001-04-01T21:15:24+00:00] WARN: Run List override has been provided. [2001-04-01T21:15:24+00:00] WARN: Original Run List: [] [2001-04-01T21:15:24+00:00] WARN: Overridden Run List: [recipe[set-vlan]] Compiling Cookbooks... Converging 2 resources Recipe: set-vlan::default \* cookbook\_file[/home/cumulus/set-vlan-30.sh] action create (up to date) \* bash[set-vlan-30.sh] action run - execute "bash" "/tmp/chef-script20010401-3735-b6lp9r" Chef Client finished, 1 resources updated

 $14$ 

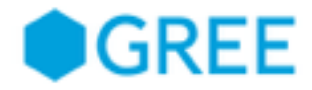

# **結果 (ネットワークインターフェース操作)**

- 一時的な操作に関してはスクリプトを流し込むで対応できる
- しかし、設定の永続性は担保されない
	- networkingデーモンのrestartで設定が消えてしまう
- 永続的な設定は/etc/network/interfacesファイルに記載が必要
- スクリプトでinterfacesファイルを編集するのは怖い
	- sed等での置き換え時に他のところが変に引っかかってしまうかも
	- 単純にそういう編集の仕方はプログラムの実装が面倒くさい
- インターフェース情報はDB等で管理して、毎回そこからChef経由で動 的生成してファイルを置き換えてあげるほうが良さそう

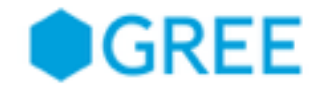

# **OpenStack**コンポーネントのインストール

**OpenStack**コンポーネントのインストール

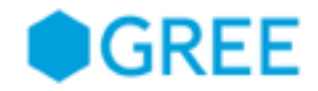

### 今回試したこと

- OpenStackのネットワークノードをスイッチ内にインストール
	- OpenStack内のIP割り振りや通信に関するノード
	- フォワーディングやNAT通信がここを通る事で外部ネットワークと アクセス可能になる
- 通常はサーバに構築するものをスイッチ上に直接構築することでパケッ トの折り返しを減らし、高速化が図れるのかを検証
- 利用したバージョンはIcehouse

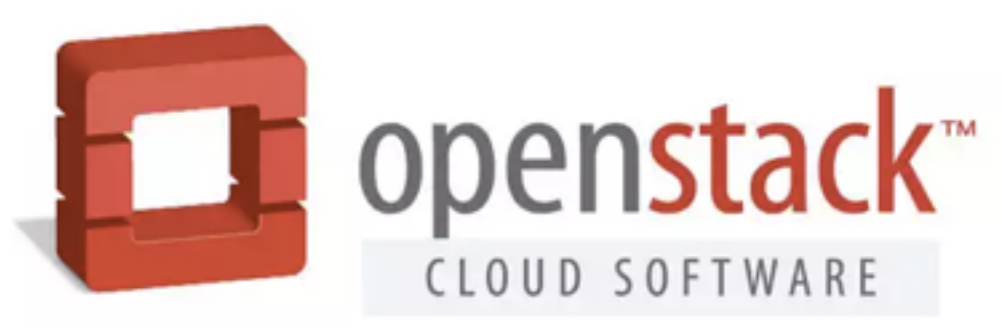

**OpenStack**コンポーネントのインストール

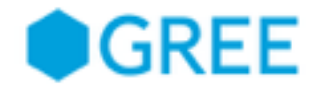

# 今回試したこと

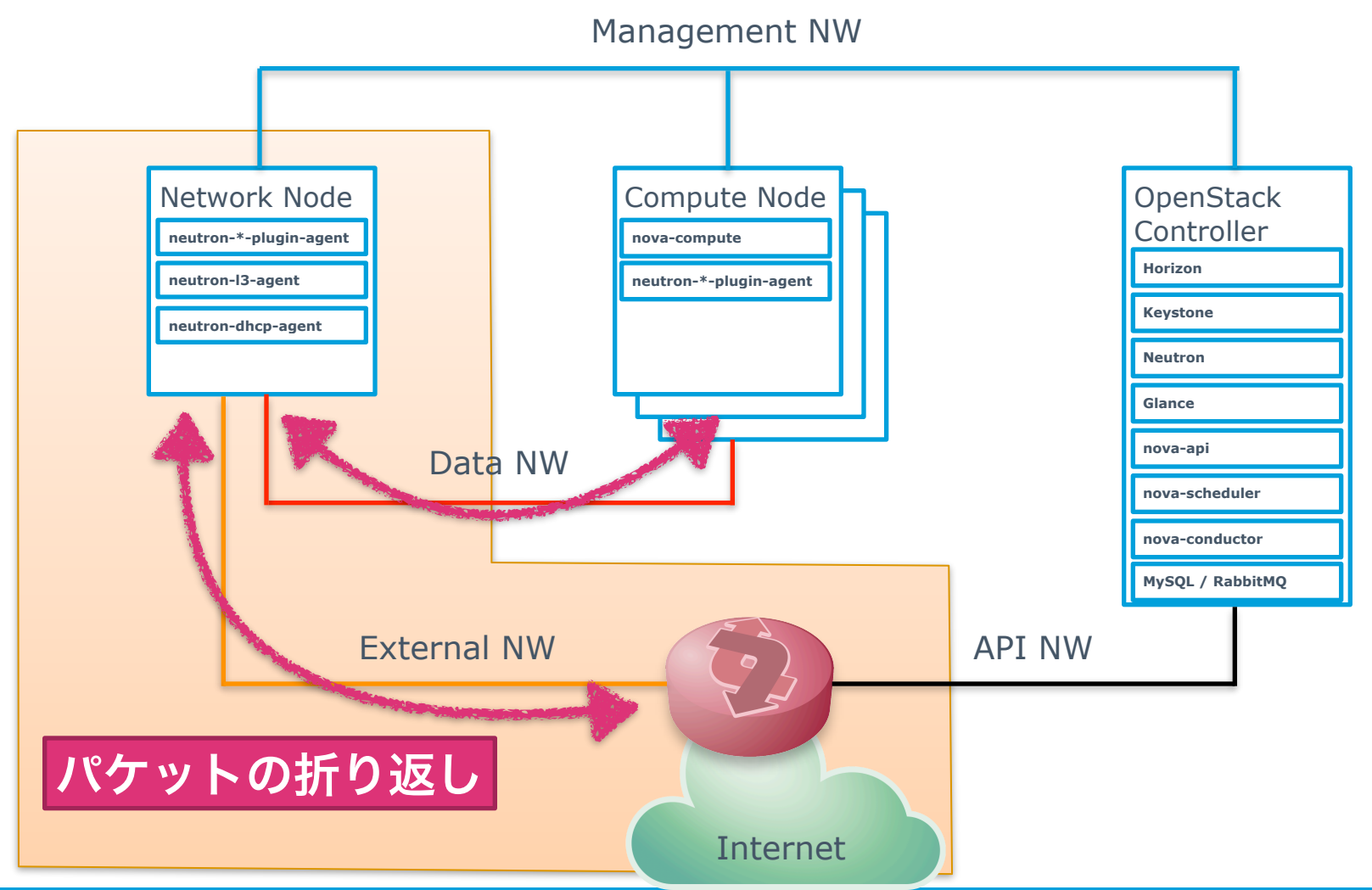

18

**OpenStack**コンポーネントのインストール

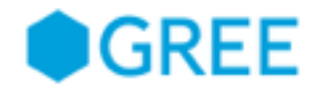

#### 結果と思う所

- インストール自体が出来なかった
	- kernelが独自ビルドされたものであり、依存ライブラリのバー ジョンがベースOSであるWheezyと結構違った
	- そのため必要なライブラリをWheezyのレポジトリを追加してapt からインストールしようとしたが出来なかった
- ソースからビルドすればインストール出来た可能性はある
	- 今回検証時間がそれほど長く無かったためそこまでは断念
- 今後ベンダーからOpenStackパッケージが提供されてくれば それが一番幸せで確実

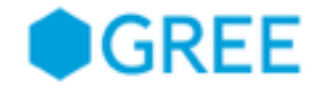

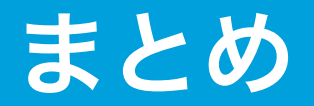

Copyright © GREE, Inc. All Rights Reserved.

まとめ

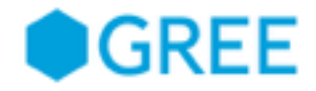

- OSインストールに関して
	- 特に大きな問題も無く、インストールのやり方も何個かあるので 会社の運用上適したものを選べば問題無い
- Chefを使った自動構築
	- 基本的にちゃんと動くが、Chef単体で全てをやるのは辛そう
	- 適宜DB等他ツールと連携させて使うとより捗るのではないか
- OpenStackコンポーネントインストール
	- 自力で入れるのは難易度が高い
	- OSベンダーから提供されるようリクエストするのが吉
- 全体を通して
	- HWがPowerPC版か、x86版かでも問題の出方が違ったりしそう
	- 今回検証したような使い方をするにはそれなりにサーバサイドの ナレッジは必要であり導入コストはそれなりに高い